# <span id="page-0-0"></span>**Filtrování dat přes panel rychlého hledání**

[Panel rychlého hledání](#page-0-0) poskytuje snadný způsob vyhledávání ve viditelných sloupcích. Zobrazuje se nad tabulkovým pohledem, panel obsahuje vyhledávací pole, kde můžete zadat hledaný text.

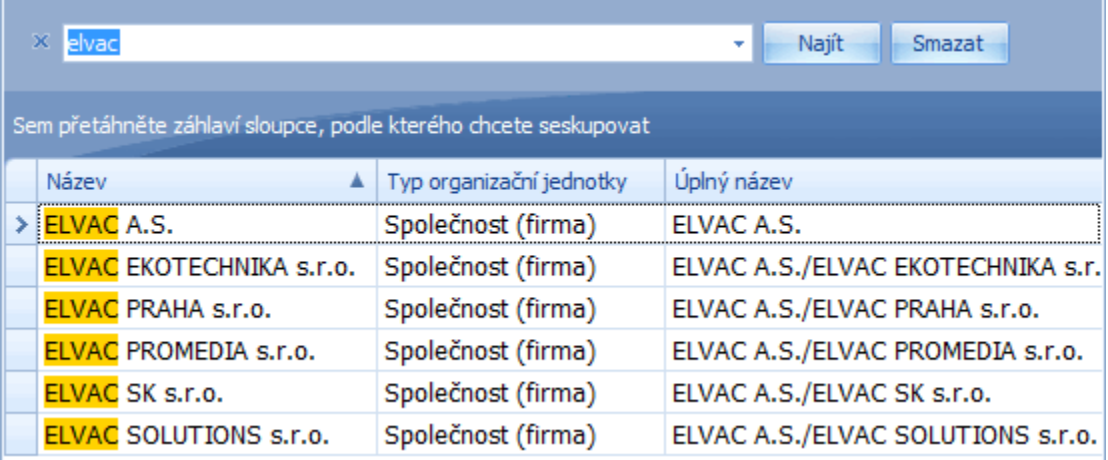

#### Vyvolání panelu rychlého hledání

- Přes [klávesovou zkratku](https://docs.elvacsolutions.eu/pages/viewpage.action?pageId=10917870) **Ctrl+F**
- Z [kontextového menu](https://docs.elvacsolutions.eu/pages/viewpage.action?pageId=10911978) sloupce volbou **Zobrazit vyhledávací panel**

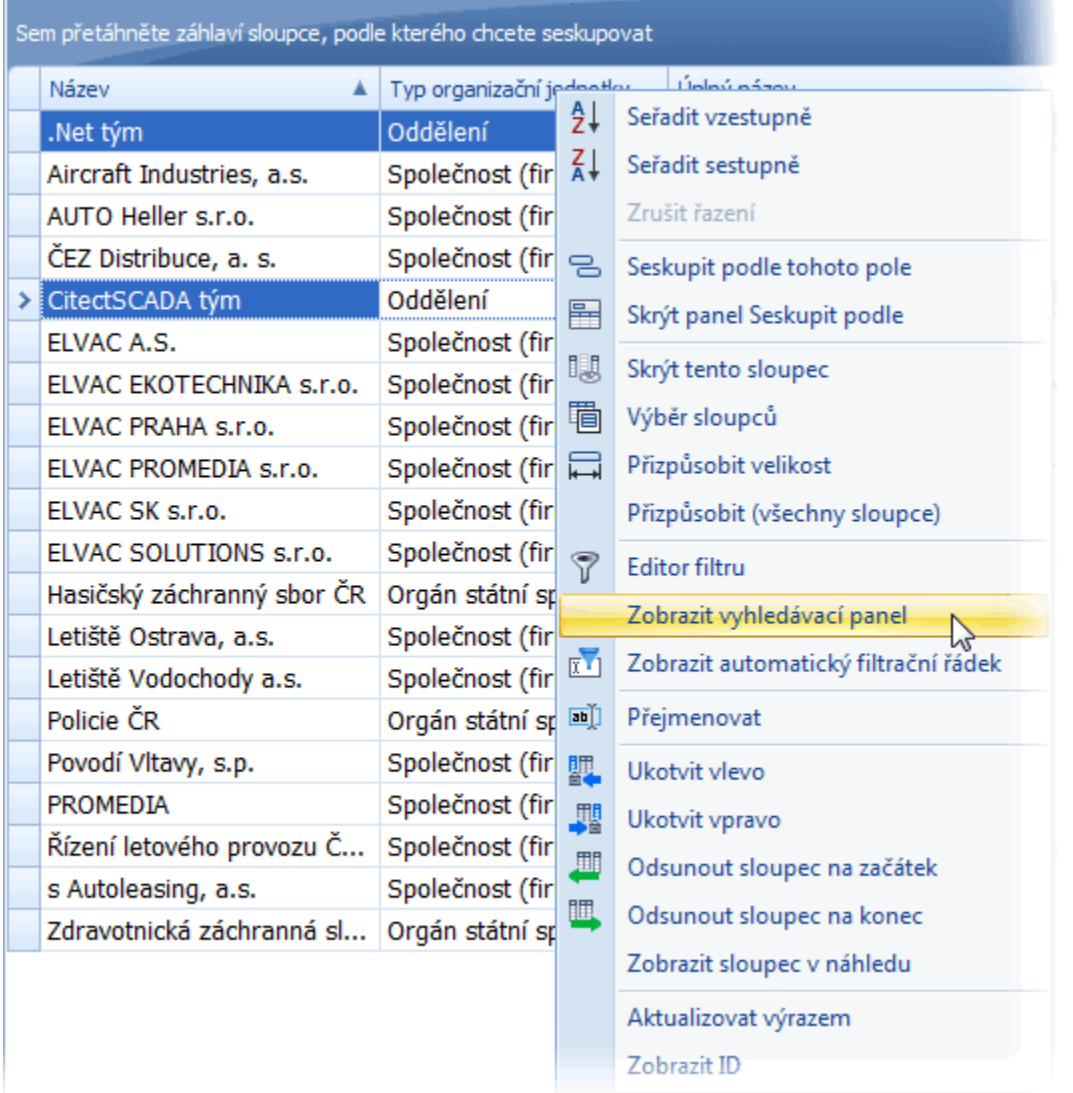

#### Vyhledávání

- Zadejte hledaný řetězec do vyhledávacího pole. Ve většině případů, jsou řádky filtrovány automaticky po krátké době.
- V některých případech (zejména, pokud je tabulka obsahuje velké množství dat), je třeba stisknout tlačítko **Najít**, aby se vyhledávání spustilo.

### Zrušit vyhledávání

Stiskněte klávesu **Esc** nebo klikněte na tlačítko **Smazat**.

## Uzavření panelu rychlého hledání

Klikněte na tlačítko 'x' umístěné vlevo od vyhledávacího pole nebo

- Pokud je vyhledávací pole prázdné, stiskněte klávesu **Esc.**
- Pokud je vyhledávací pole vyplněné, stiskněte 2x klávesu **Esc.**